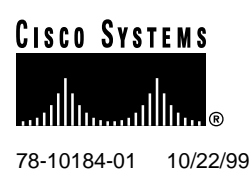

# DS3 Subtending I/O Card FRU Installation and Replacement Notes

#### **Product Number: 6100-ST-IO-3-DS3=**

This document provides information about installing and replacing the Cisco 6100 Series system DS3 subtending I/O card. The DS3 subtending I/O card is a field-replaceable unit (FRU) and is installed on a multiplexer chassis (MC) backplane in a subtended network configuration.

**Note** Older versions of the system I/O card, the DS3 subtending I/O card, or the DS3 subtend host module (STM) cannot be mixed with the newer versions. The system I/O card (version 6100-SYS-IO-3=), the DS3 subtending I/O card (version 6100-ST-IO-3-DS3=) and the DS3 STM (version 6100-ST-3-DS3=) are compatible with each other. If you mix older versions with newer versions, the hardware components will not work properly.

If you need to replace all three hardware components at the same time, follow the removal and replacement procedures provided in the *DS3 Retrofit Kit Release Notes* located on the World Wide Web at http://www.cisco.com/univercd/cc/td/doc/product/dsl\_prod/c6100/index.htm.

### **1. Contents**

This document includes the following sections:

- [Subtended Network Configuration Overview, page 2](#page-1-0)
- [DS3 Subtending I/O Card Overview, page 4](#page-3-0)
- [DS3 Subtending I/O Card Cabling, page 6](#page-5-0)
- [Installation Prerequisites, page 7](#page-6-0)
- [General Safety Precautions and Installation Guidelines, page 7](#page-6-1)
- [Installing the DS3 Subtending I/O Card, page 10](#page-9-0)
- [Removing and Replacing the DS3 Subtending I/O Card, page 19](#page-18-0)
- [Standards and Certifications, page 26](#page-25-0)

#### **Corporate Headquarters**

170 West Tasman Drive San Jose, CA 95134-1706 USA Cisco Systems, Inc. Copyright © 1999

Cisco Systems, Inc. All rights reserved.

- [Related Documentation, page 27](#page-26-0)
- [Cisco Connection Online, page 27](#page-26-1)
- [Documentation CD-ROM, page 28](#page-27-0)

# <span id="page-1-0"></span>**2. Subtended Network Configuration Overview**

A subtended network configuration

- Services and aggregates the data from one or more remotely located MCs into a subtending host MC to take advantage of the data network interface on the subtending host MC
- Provides additional benefits by reducing the number of ATM edge-switch ports required to terminate the MCs

The term *subtending* refers to the host MC, and *subtended* refers to the downstream MC in a subtended network.

[Figure 1](#page-1-1) shows a subtending tree. The subtending host MC at the top of the subtending tree connects directly to the ATM switch. You can have two subtended node MCs connected to the first subtending host MC located at the top of the subtending tree. One or both of these subtended node MCs can also become a subtending host MC and therefore have one or two subtended node MCs connected to them.

<span id="page-1-1"></span>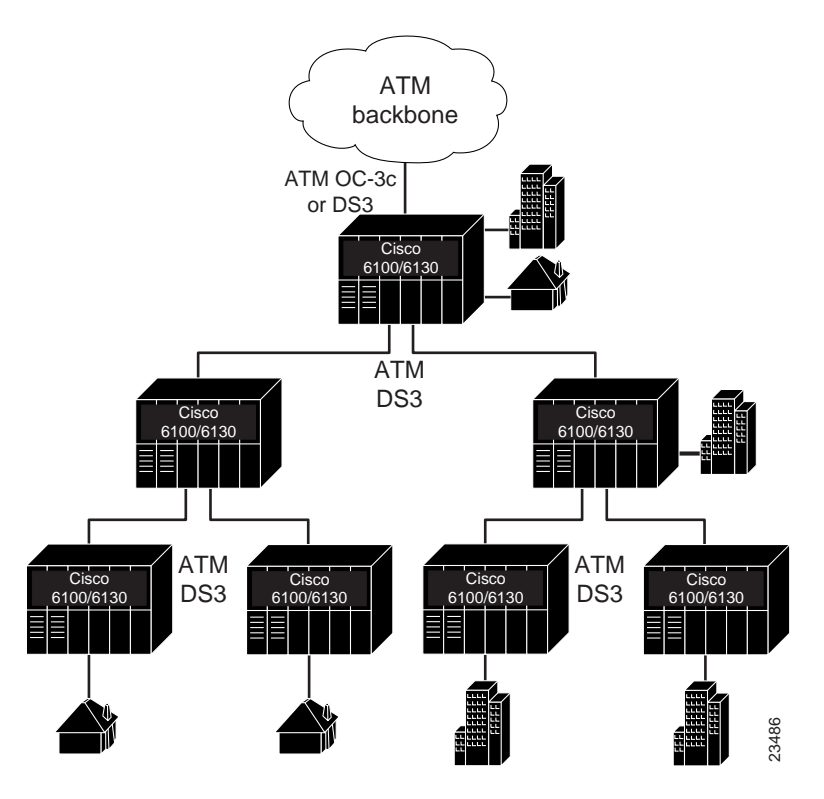

#### **Figure 1 Subtended Cisco 6100 Series System Network**

You can subtend an MC to three tiers, with up to six MCs, all connecting through one subtending host MC to the ATM backbone (see [Figure 1](#page-1-1)).

In [Figure 2,](#page-2-0) the DS3 subtend host module (STM) is installed in slot 9 of the subtending host MC. A network interface (NI) module is located in slot 10. If you have

- A DS3 connection from the ATM backbone to the MC, install a DS3 NI module.
- An OC-3c connection from the ATM backbone to the MC, install an OC-3c NI module. The DS3 NI module is installed in slot 10 of each subtended node MC.

[Figure 2](#page-2-0) shows a subtending host MC and a subtended node MC with corresponding slot number assignments.

<span id="page-2-0"></span>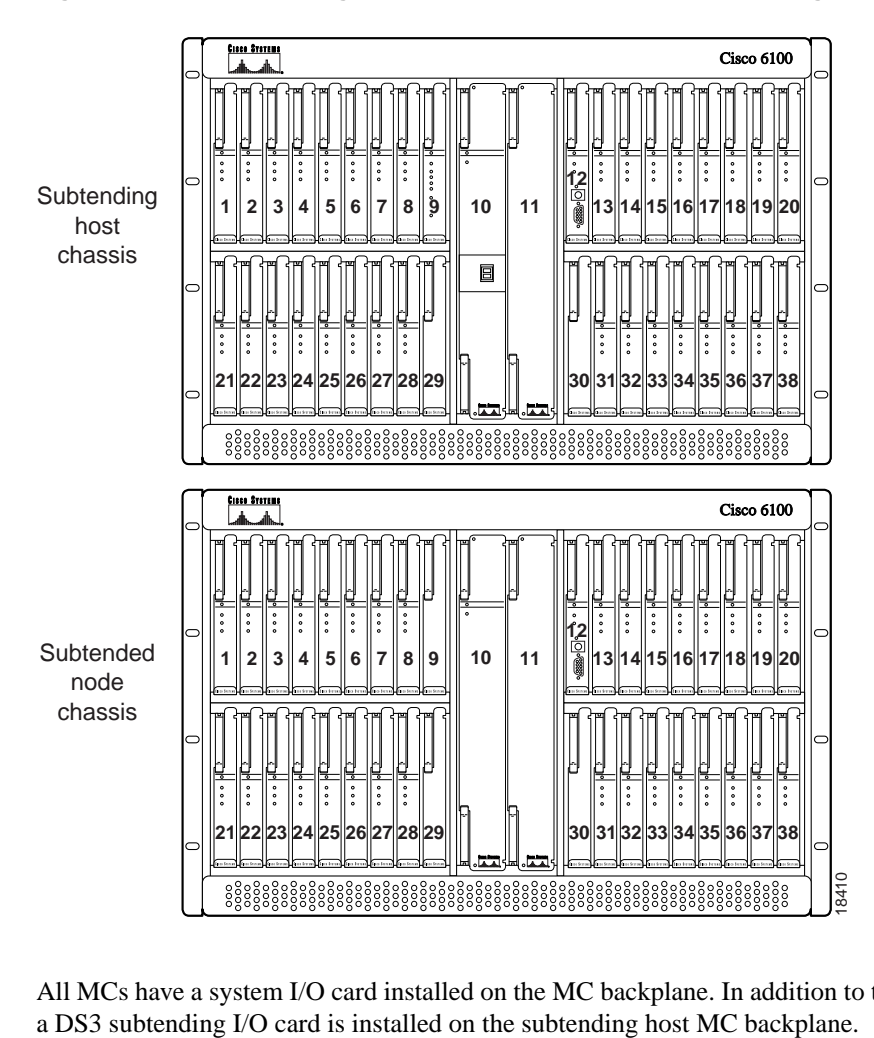

**Figure 2 Subtending Host and Subtended Node MC Slot Assignments**

All MCs have a system I/O card installed on the MC backplane. In addition to the system I/O card,

# <span id="page-3-0"></span>**3. DS3 Subtending I/O Card Overview**

The DS3 subtending I/O card has two sets of DS3 75-ohm coaxial DS3 Bayonet-Neill-Concelman (BNC) connectors. Each set consists of a transmit and a receive connector. There are four jumpers that are already installed on the DS3 subtending I/O card. Use the jumpers to connect the DS3 BNC shield to the chassis ground. [Figure 3](#page-3-1) shows the DS3 BNC connectors and DS3 jumpers on the DS3 subtending I/O card.

<span id="page-3-1"></span>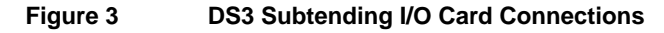

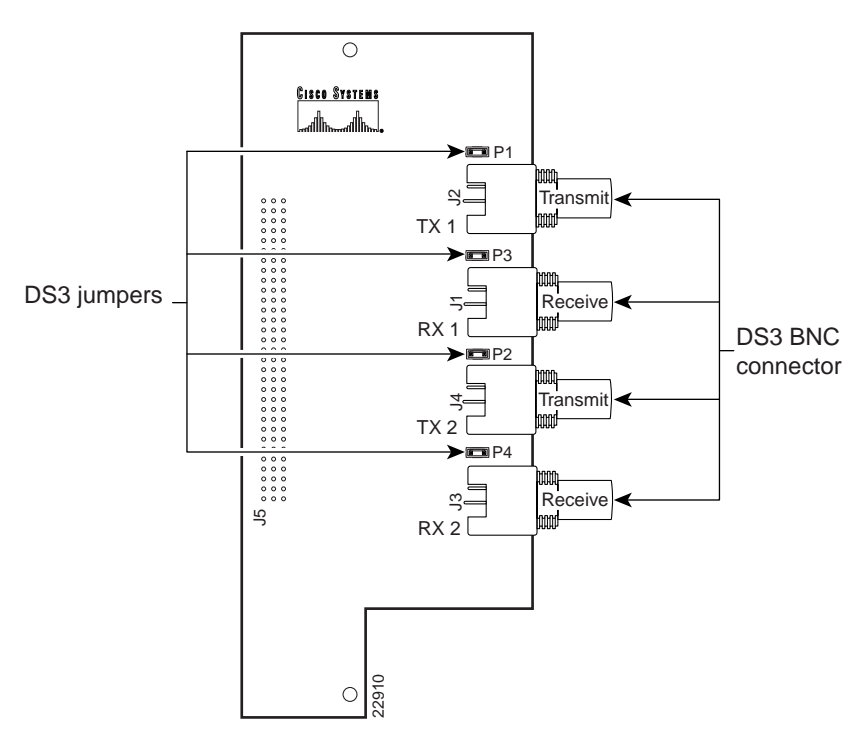

In a subtended network configuration, the DS3 subtending I/O card is attached to MC connector J48, a 96-pin DIN connector. [Figure 4](#page-4-0) shows the location of the DS3 subtending I/O card in relation to the system I/O card on the MC backplane.

<span id="page-4-0"></span>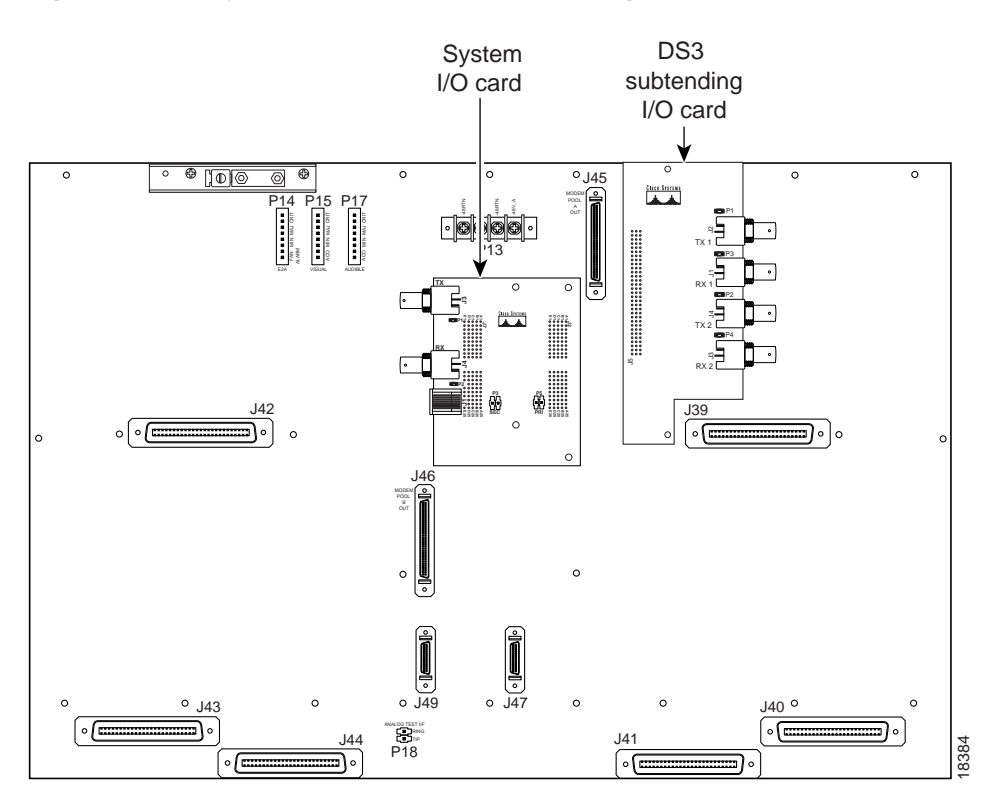

#### **Figure 4 System I/O Card and DS3 Subtending I/O Card Locations**

You can install a DS3 subtending I/O card on

- A Cisco 6130 (Release 2.4.0 and later)
- A Cisco 6100

# <span id="page-5-0"></span>**4. DS3 Subtending I/O Card Cabling**

Coaxial connections for cabling are located on the system I/O card and the DS3 subtending I/O card. The transmit and receive DS3 BNC connectors on the DS3 subtending I/O card are connected to the transmit and receive DS3 BNC connectors on the system I/O card (see [Figure 5\)](#page-5-1). Refer to the *Cisco 6100 Series User Guide* for cabling the system I/O card in a version of the Cisco 6100 Series system that is earlier than Release 2.4.0.

<span id="page-5-1"></span>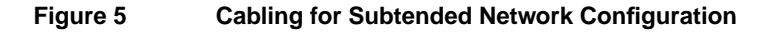

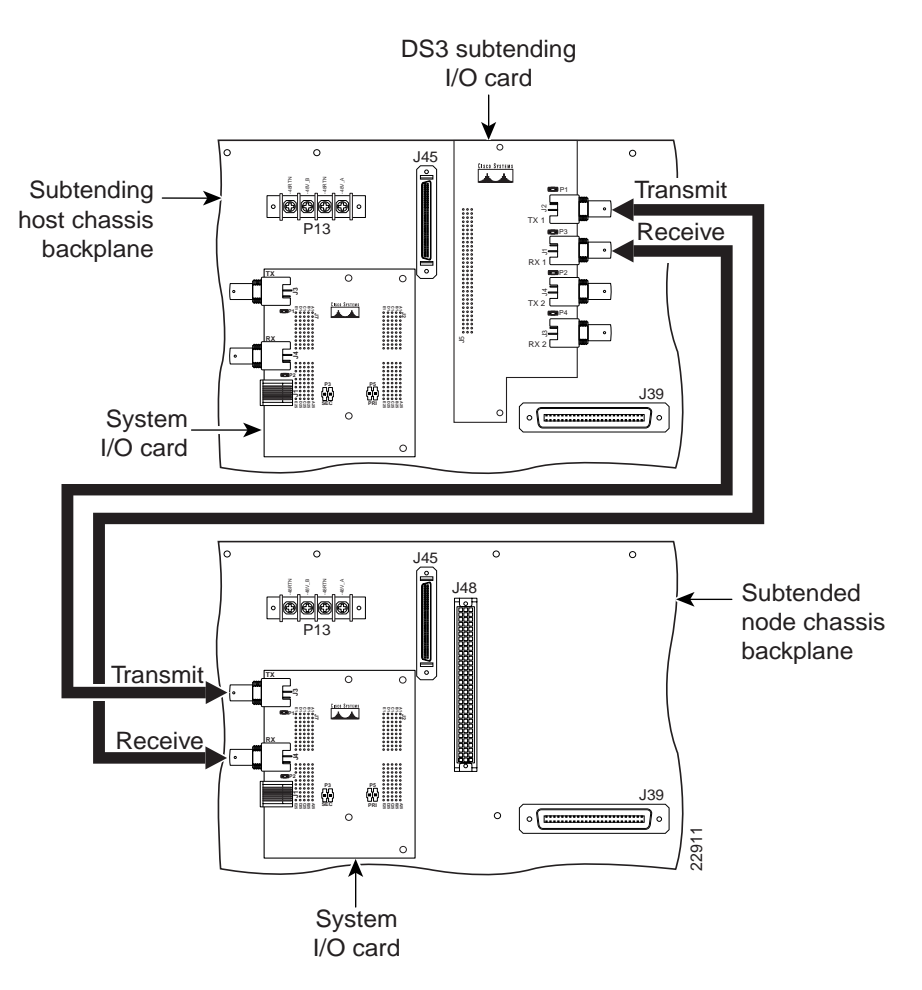

**Note** The system I/O card and DS3 subtending I/O card coaxial cables are not provided by Cisco Systems, Inc.

## <span id="page-6-0"></span>**5. Installation Prerequisites**

This section describes hardware requirements and lists the parts and tools used to install the DS3 subtending I/O card.

### 5.1 Hardware Requirements

The DS3 subtending I/O card is not a stand-alone product. In order for a DS3 subtending I/O card to work properly on a subtending host MC, you must install both a system I/O card and DS3 STM.

**Note** The system I/O card is installed on all MC backplanes.

## 5.2 Part and Tool Requirements

To install or replace the DS3 subtending I/O card, you need the following parts and tools:

- DS3 subtending I/O card.
- System I/O card (installed). For installation procedures, refer to the *System I/O Card FRU Installation and Replacement Notes*.
- DS3 STM (installed). For installation procedures, refer to the *DS3 Subtend Host Module FRU Installation and Replacement Notes*.
- A one-quarter inch socket driver or wrench.
- A Phillips-head screwdriver.
- Ferrites that yield an impedance greater than 200 ohms  $+/- 20$  percent at 100 MHz.
- Tie wraps.
- Coaxial cable.
	- **—** Type 734A or equivalent.
	- **—** Type 735A or equivalent.
- Standoff screws—Shipped with the DS3 subtending I/O card.
- Backplane screws—Included on the MC backplane.
- Plastic ESD shield for the DS3 subtending I/O card.
- Necessary equipment for ESD protection—Required whenever you handle Cisco Digital Subscriber Line Access Multiplexer (DSLAM) equipment, which includes the chassis, modules, and cards.

### <span id="page-6-1"></span>**6. General Safety Precautions and Installation Guidelines**

This section covers the following topics:

- [General Safety Precautions](#page-7-0)
- [Installation and Replacement Suggestions](#page-9-1)

# <span id="page-7-0"></span>6.1 General Safety Precautions

Before working on the equipment, be aware of standard safety practices and the hazards involved in working with electrical circuitry to prevent accidents. Adhere to the following cautions and warnings for safe and hazard-free installation.

**Note** To see translations of the warnings that appear in this publication, refer to the *Regulatory Compliance and Safety Information for the Cisco 6100 Series System* document.

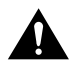

**Caution** Proper ESD protection is required whenever you handle Cisco DSLAM equipment. Installation and maintenance personnel should be properly grounded using ground straps to eliminate the risk of ESD damage to the equipment. Modules are subject to ESD damage whenever they are removed from the chassis.

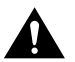

**Caution** Be careful when you remove the standoff screws and reinsert the screws into the screw holes on the backplane so that the backplane circuitry does not become damaged.

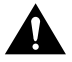

**Caution** If the modules are installed when you apply power to the system, you could damage the modules and the chassis.

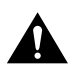

**Caution** If fuses are already installed in the fuse and alarm panel, remove them. You can replace the fuses after the DS3 subtending I/O card is installed. Do not power up the system while you install and connect the DS3 subtending I/O card.

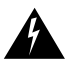

**Warning** There is the danger of explosion if the battery is replaced incorrectly. Replace the battery only with the same or equivalent type recommended by the manufacturer. Dispose of used batteries according to the manufacturer's instructions.

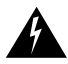

**Warning** Use copper conductors only.

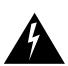

**Warning** The DS3 ports are not intended to be connected to cables that run outside the building where it is installed. For any connections outside the building, the DS3 ports must be connected to a network termination unit (NTU). NTU devices should comply with appropriate national safety standards such as UL 1950, CSA 950, EN 60950, IEC 950, and AS 3260.

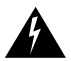

**Warning** Do not reach into a vacant slot or chassis while you install or remove a module or a fan. Exposed circuitry could constitute an energy hazard.

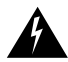

**Warning** Ethernet cables must be shielded when used in a central office environment.

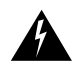

**Warning** An exposed wire lead from a DC-input power source can conduct harmful levels of electricity. Be sure that no exposed portion of the DC-input power source wire extends from the terminal block plug.

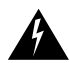

**Warning** Incorrect connection of this or connected equipment to a general purpose outlet could result in a hazardous situation.

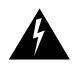

**Warning** Read the installation instructions before you connect the system to its power source.

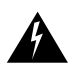

**Warning** Only trained and qualified personnel should be allowed to install, replace, or service this equipment.

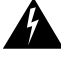

**Warning** Do not work on the system or connect or disconnect cables during periods of lightning activity.

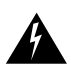

**Warning** This unit has more than one power supply connection; all connections must be removed completely to completely remove power from the unit.

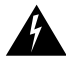

**Warning** To reduce the risk of fire, use only No. 26 AWG or larger telecommunication line cord.

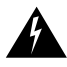

**Warning** To prevent the system from overheating, do not operate it in an area that exceeds the maximum recommended ambient temperature of 104˚F (40˚C).

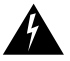

**Warning** Secure all power cabling when installing this unit to avoid disturbing field-wiring connections.

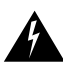

**Warning** The power supply circuitry for the equipment can constitute an energy hazard. Before you install or replace the equipment, remove all jewelry (including rings, necklaces, and watches). Metal objects can come into contact with exposed power supply wiring or circuitry inside the DSLAM equipment. This could cause the metal objects to heat up and cause serious burns or weld the metal object to the equipment.

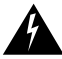

**Warning** Ultimate disposal of this product should be handled according to all national laws and regulations.

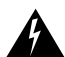

**Warning** This unit is intended for installation in restricted access areas. A restricted access area is where access can only be gained by service personnel through the use of a special tool, lock and key, or other means of security, and is controlled by the authority responsible for the location

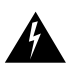

**Warning** Connect the unit only to DC power source that complies with the Safety Extra-Low Voltage (SELV) requirements in IEC 60950 based safety standards.

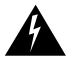

**Warning** This product requires short-circuit (overcurrent) protection, to be provided as part of the building installation. Install only in accordance with national and local wiring regulations.

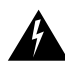

**Warning** Care must be given to connecting units to the supply circuit so that wiring is not overloaded.

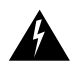

**Warning** During this procedure, wear grounding wrist straps to avoid ESD damage to the card. Do not directly touch the backplane with your hand or any metal tool, or you could shock yourself.

### <span id="page-9-1"></span>6.2 Installation and Replacement Suggestions

The following are recommended installation and replacement practices:

- Do not force the card into MC backplane connector J48. This action can damage the pins on the DS3 subtending I/O card if they are not aligned properly with the connector.
- Ensure that the card is straight and perpendicular to the MC backplane when you install the card into the connector. The pins on the card can be damaged if the card is not installed correctly.

Any card that is only partially connected to the backplane can disrupt system operation.

# <span id="page-9-0"></span>**7. Installing the DS3 Subtending I/O Card**

Use the procedures in this section to install and cable the DS3 subtending I/O card.

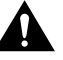

**Caution** Proper ESD protection is required whenever you handle Cisco DSLAM equipment. Installation and maintenance personnel should be properly grounded, using ground straps, to eliminate the risk of ESD damage to the equipment. Modules are subject to ESD damage whenever they are removed from the chassis.

Use the following steps to install the DS3 subtending I/O card:

- **Step 1** Remove the optional rear door, if your system has one.
- **Step 2** Open the MC front door.
- **Step 3** Pull all of the modules away from the MC backplane connection.
	- (a) Lift up on the ejector tab.
	- (b) Carefully slide the module forward and away from the backplane connection.
- **Step 4** Pull all of the modules away from the line concentration chassis (LCC) backplane connection.
	- (a) Lift up on the ejector tab.
	- (b) Carefully slide the module forward and away from the backplane connection.
- **Step 5** Pull all of the modules away from the POTS splitter chassis (PSC) backplane connection:
	- (a) Lift up on the ejector tab.
	- (b) Carefully slide the module forward and away from the backplane connection.
- **Step 6** Remove the fuses from the fuse and alarm panel. By removing the fuses, the system is not powered while you install and connect the DS3 subtending I/O card.
- **Step 7** Locate the two backplane screws that are above and below the MC connector J48 on a subtending host MC backplane. Use a Phillips-head screwdriver to remove the two backplane screws. Keep these backplane screws for use when you install the plastic ESD shield.

<span id="page-10-0"></span>DS3 subtending I/O card **Standoff** screw Standoff screw  $\circledast$  $\Omega$  $-2$ J48 J39 18385 **Standoff Standoff** screwscrew

#### **Figure 6 DS3 Subtending I/O Card Installation**

[Figure 6](#page-10-0) shows Step 7 through Step 10.

**Step 8** Use a one-quarter inch socket driver or wrench to screw two standoff screws into the locations formerly occupied by the two screws you removed in Step 6. Tighten the standoff screws using the one-quarter inch socket driver or wrench.

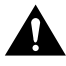

**Caution** Be careful when you remove the standoff screws and reinsert the screws into the screw holes on the backplane so that the backplane circuitry does not become damaged.

**Step 9** Position and align the holes on the DS3 subtending I/O card over the two standoff screws and gently press the DS3 subtending I/O card into the MC connector J48 on the subtending host MC backplane.

- **Step 10** Use a one-quarter inch socket driver or wrench to screw two additional standoff screws into the screw holes in the DS3 subtending I/O card and into the original standoff screws added in Step 8. Tighten the standoff screws using the one-quarter inch socket driver or wrench.
- **Step 11** Attach one end of a coaxial cable (type 734A, type 735A, or equivalent) to the transmit DS3 BNC connector (TX1) for the DS3 subtending I/O card on the subtending host MC backplane. [Figure 7](#page-11-0) shows cabling for a subtended network configuration.

<span id="page-11-0"></span>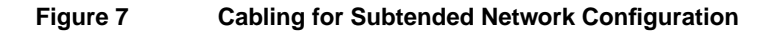

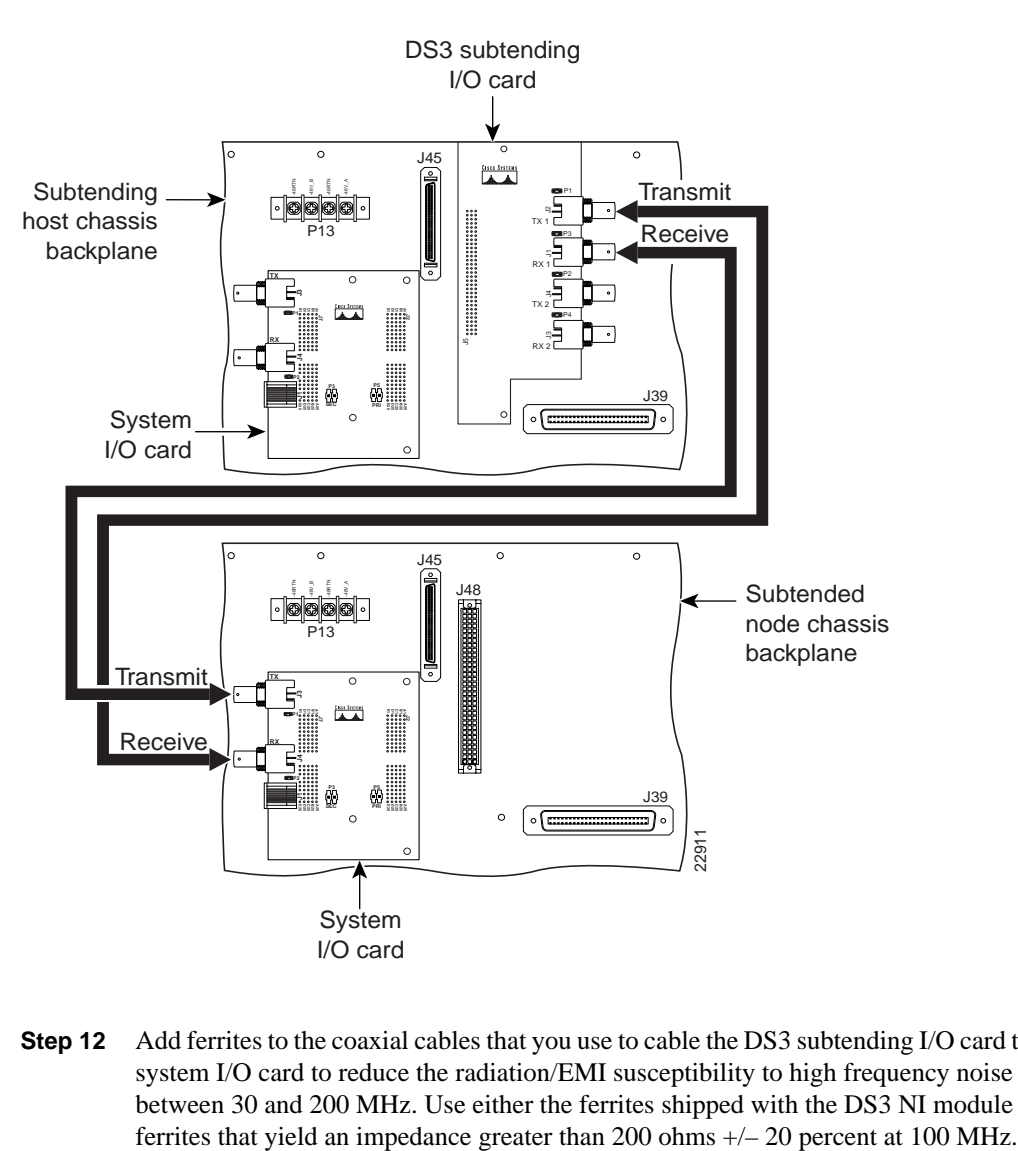

**Step 12** Add ferrites to the coaxial cables that you use to cable the DS3 subtending I/O card to the system I/O card to reduce the radiation/EMI susceptibility to high frequency noise between 30 and 200 MHz. Use either the ferrites shipped with the DS3 NI module or

If you are using

• Thick type 734A coaxial cable or equivalent, run the cable through a ferrite and clamp the ferrite shut, as shown in [Figure 8](#page-12-0). Attach the ferrite as close as possible to the transmit DS3 BNC connector (TX1) on the DS3 subtending I/O card. Tie wrap the cable directly behind the ferrite.

**Figure 8 Thick Coaxial Cable Through Ferrite**

<span id="page-12-0"></span>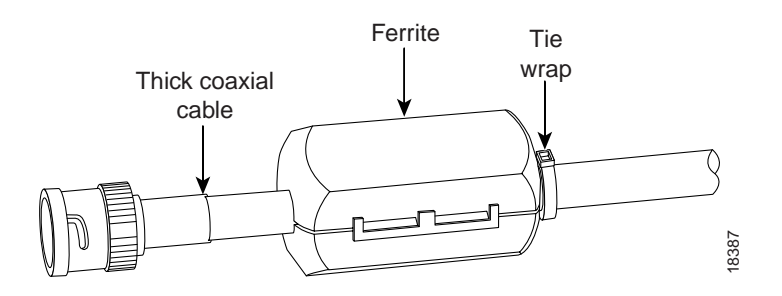

• Thin type 735A coaxial cable or equivalent, run the cable through the ferrite one time, loop the cable back through the ferrite, and clamp the ferrite shut, as shown in [Figure 9](#page-12-1). Attach the ferrite as close as possible to the transmit DS3 BNC connector (TX1) on the DS3 subtending I/O card. Tie wrap the cable directly behind the ferrite.

**Note** The minimum bend radius for thin type 735A coaxial cable or equivalent is one-quarter of an inch. If the minimum bend radius exceeds one-quarter of an inch, the cable might not work properly.

**Figure 9 Thin Coaxial Cable Through Ferrite**

<span id="page-12-1"></span>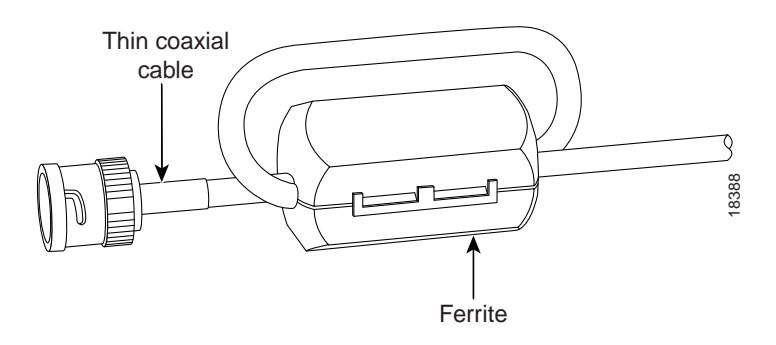

- **Step 13** Attach a ferrite as close as possible to the remaining end of the cable (see [Figure 8](#page-12-0) or [Figure 9](#page-12-1) for ferrite installation). Tie wrap the cable directly behind the ferrite.
- **Step 14** Attach the end of the cable used in Step 13 to the receive DS3 BNC connector (RX) for the system I/O card on the subtended node MC backplane.
- **Step 15** Attach one end of a cable to the receive DS3 BNC connector (RX1) for the DS3 subtending I/O card on the subtending host MC backplane.
- **Step 16** Attach the ferrite as close as possible to the receive DS3 BNC connector (RX1) on the DS3 subtending I/O card (see [Figure 8](#page-12-0) or [Figure 9](#page-12-1) for ferrite installation). Tie wrap the cable directly behind the ferrite.
- **Step 17** Attach a ferrite as close as possible to the remaining end of the cable (see [Figure 8](#page-12-0) or [Figure 9](#page-12-1) for ferrite installation). Tie wrap the cable directly behind the ferrite.
- **Step 18** Attach the end of the cable used in Step 17 to the transmit DS3 BNC connector (TX) for the system I/O card on the subtended node MC backplane.
- **Step 19** Tie wrap the transmit and receive cables coming from the DS3 subtending I/O card where the cables meet after coming from the ferrites and every 1 foot thereafter for a total of 15 feet, as shown in [Figure 10.](#page-13-0)

#### **Figure 10 Ferrite Close to DS3 BNC Connectors on DS3 Subtending I/O Card**

<span id="page-13-0"></span>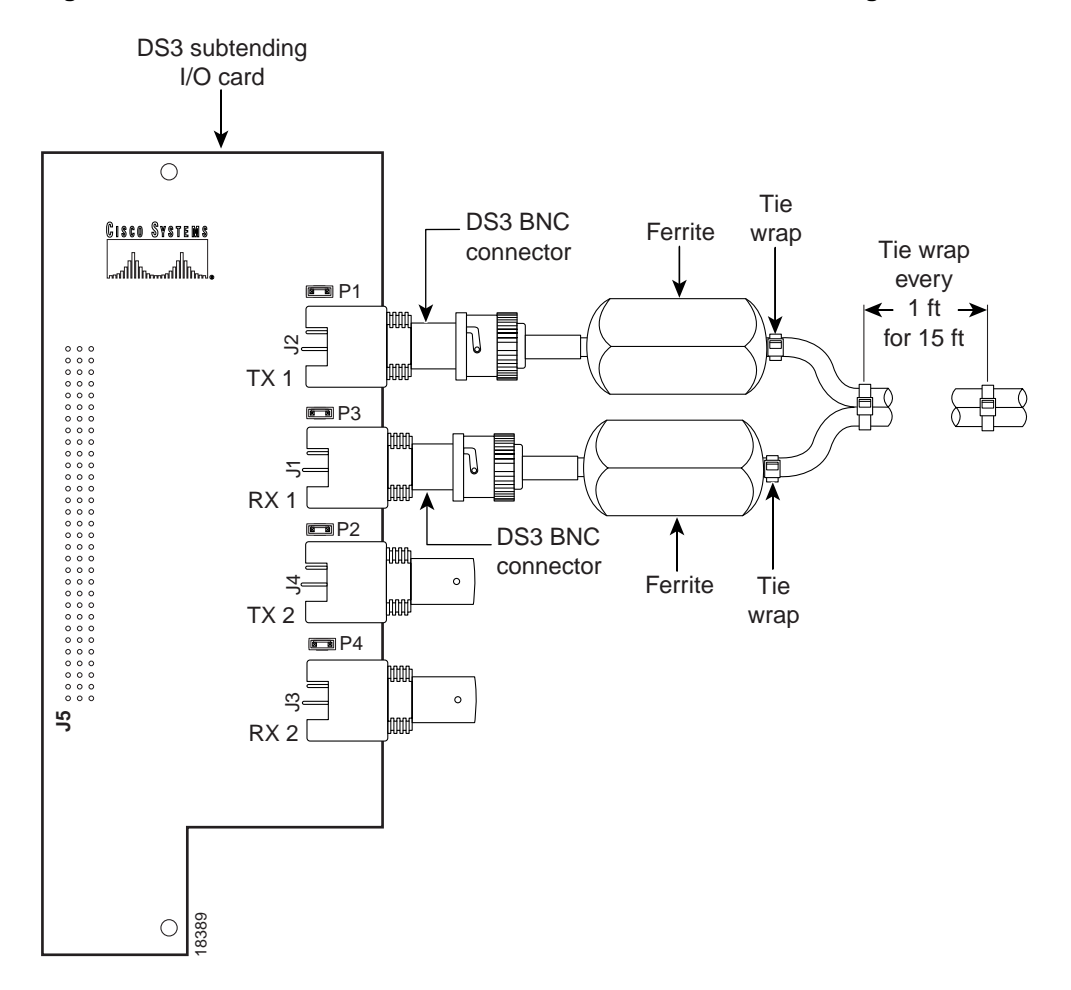

**Step 20** Tie wrap the transmit and receive cables coming from the system I/O card where the cables meet after coming from the ferrites and every 1 foot thereafter for a total of 15 feet, as shown in [Figure 11](#page-14-0).

<span id="page-14-0"></span>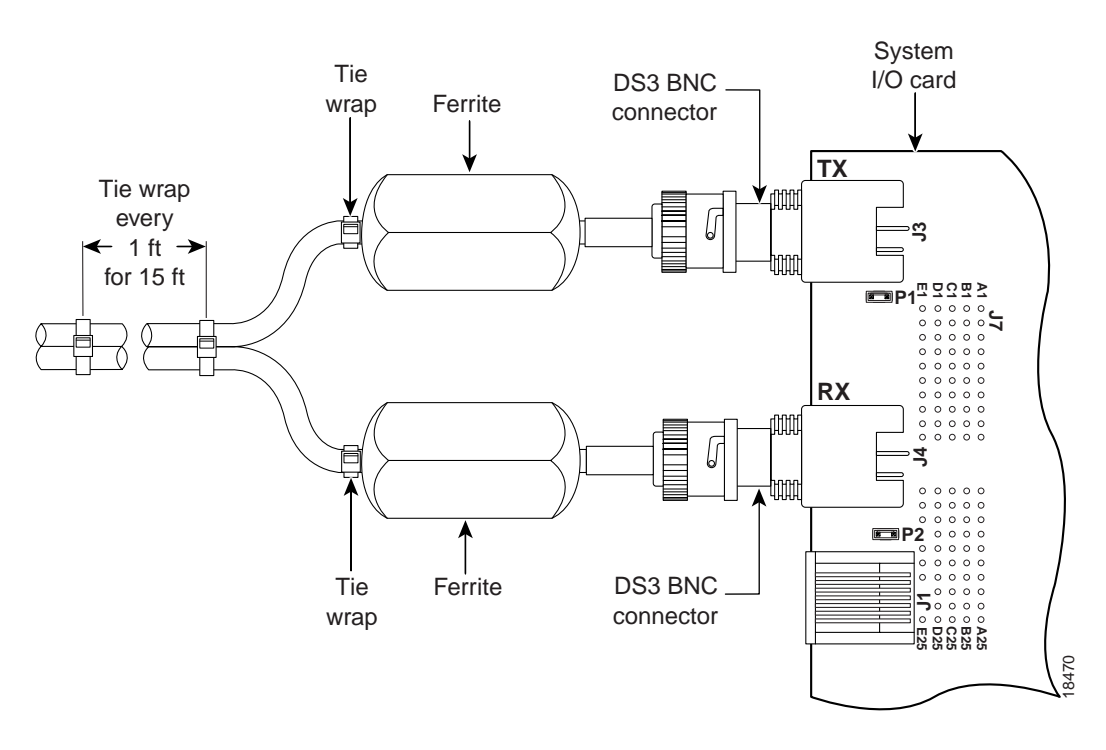

#### **Figure 11 Ferrites Close to DS3 BNC Connectors on System I/O Card**

**Note** If you have one subtending host MC with two subtended node MCs, the second subtended node MC connects to the TX2 and RX2 DS3 BNC connectors on the DS3 subtending I/O card.

- **Step 21** Install the plastic ESD shield over the DS3 subtending I/O card using the following steps:
	- (a) Position the holes in the plastic ESD shield over the existing standoff screws installed on the DS3 subtending I/O card.
	- (b) Use a Phillips-head screwdriver and the backplane screws you removed in Step 7 to attach the plastic ESD shield to the DS3 subtending I/O card (see [Figure 12\)](#page-15-0).

#### **Figure 12 Plastic ESD Shield Installation**

<span id="page-15-0"></span>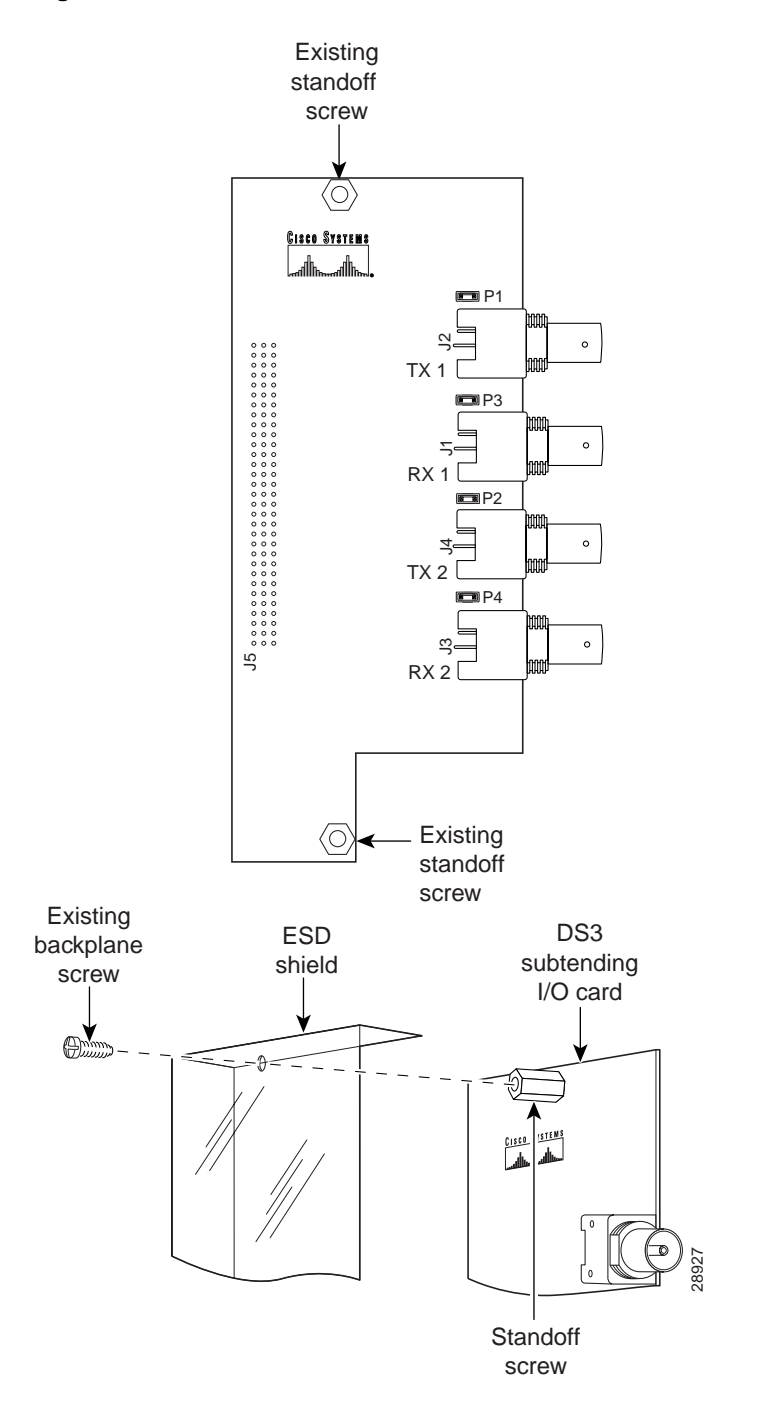

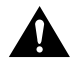

**Caution** If the modules are installed when you apply power to the system, you could damage the modules and the chassis.

- **Step 22** Reinsert the fuses in the fuse and alarm panel. When you reinsert the fuses, the system powers on.
- **Step 23** Reseat all of the modules in the MC, LCC, and PSC. It is important that you accomplish each step completely before moving on to the next step.

**Note** All modules must be fully seated in the chassis. A push on the faceplate of each module is required for the module to be fully seated.

- (a) Reseat the xTU-C modules in the MC.
	- Lift up on the ejector tab and gently apply pressure to the bottom of the faceplate while pushing the module into the slot.
	- Push on the faceplate of each module to fully seat the module.
	- Press down on the ejector tab to secure the module.
	- Reseat the remaining xTU-C modules using the same procedure. Repeat Step 23a for each module.
- (b) Reseat the NI module in the MC.
	- Lift up on the ejector tabs and gently apply pressure to the bottom of the faceplate while pushing the module into the slot.
	- Push on the faceplate of each module to fully seat the module.
	- Press down on the ejector tabs to secure the module.
- (c) Reseat the POTS modules in the PSC.
	- Lift up on the ejector tab and gently apply pressure to the bottom of the faceplate while pushing the module into the slot.
	- Push on the faceplate of each module to fully seat the module.
	- Press down on the ejector tab to secure the module.
	- Reseat the remaining POTS modules using the same procedure. Repeat Step 23c for each module.
- (d) Reseat the DS3 STM in the subtending host MC.
	- Lift up on the ejector tab and gently apply pressure to the bottom of the faceplate while pushing the module into the slot.
	- Push on the faceplate of each module to fully seat the module.
	- Press down on the ejector tab to secure the module.
- (e) Reseat the line interface modules (LIMs) in the LCC.
	- Lift up on the ejector tab and gently apply pressure to the bottom of the faceplate while pushing the module into the slot.
	- Push on the faceplate of each module to fully seat the module.
- Press down on the ejector tab to secure the module.
- Reseat the remaining LIMs using the same procedure. Repeat Step 23e for each module.
- (f) Reseat the LIM controller module in the LCC.
	- Lift up on the ejector tab and gently apply pressure to the bottom of the faceplate while pushing the module into the slot.
	- Push on the faceplate of each module to fully seat the module.
	- Press down on the ejector tab to secure the module.
- (g) Reseat the system controller (SC) module in the MC.
	- Lift up on the ejector tab and gently apply pressure to the bottom of the faceplate while pushing the module into the slot.
	- Push on the faceplate of each module to fully seat the module.
	- Press down on the ejector tab to secure the module. This causes each module in the MC to reset.
- (h) Verify that the Status LEDs on all modules are solid green (where applicable). This self-test procedure will take approximately 2 minutes. Verify that there are no alarms on the SC module (Alarm LED off). If the Status LEDs are not green after the self-test, refer to the *Cisco 6100 Series User Guide* for troubleshooting procedures.
- (i) Perform a software update using the ViewRunner software if the Status LEDs on the xTU-C modules or the NI module are flashing. Refer to the *ViewRunner for Windows Provisioning and Operation Guide* or the *ViewRunner for HP OpenView Provisioning and Operation Guide* for software upgrade procedures.
- **Step 24** Verify that the MC front door is attached to the MC and closed to achieve NEBS compliance. For more information on NEBS requirements, refer to the *Regulatory Compliance and Safety Information for the Cisco 6100 Series System* document.
- **Step 25** Close the optional rear door using the following steps:
	- (a) The rear door closes left to right (seen from the rear of the chassis). There are two latches on the rear door. Lift the two latches on the rear door as you close it. After the rear door is in place, release the latches. The rear door closes left to right (seen from the rear of the chassis).
	- (b) Align the two thumbscrews located on the rear door with two thumbscrew fasteners on the bracket. Tighten the thumbscrews to secure the rear door.

# <span id="page-18-0"></span>**8. Removing and Replacing the DS3 Subtending I/O Card**

The following sections describe how to remove and replace or install a DS3 subtending I/O card.

# <span id="page-18-1"></span>8.1 Removing a DS3 Subtending I/O Card

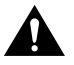

**Caution** Proper ESD protection is required whenever you handle Cisco DSLAM equipment. Installation and maintenance personnel should be properly grounded using ground straps to eliminate the risk of ESD damage to the equipment. Modules are subject to ESD damage whenever they are removed from the chassis.

Use the following steps to remove a DS3 subtending I/O card from the MC backplane:

- **Step 1** Remove the optional rear door, if your system has one.
- **Step 2** Open the MC front door.
- **Step 3** Pull all of the modules away from the MC backplane connection.
	- (a) Lift up on the ejector tab.
	- (b) Carefully slide the module forward and away from the backplane connection.
- **Step 4** Pull all of the modules away from the LCC backplane connection.
	- (a) Lift up on the ejector tab.
	- (b) Carefully slide the module forward and away from the backplane connection.
- **Step 5** Pull all of the modules away from the PSC backplane connection.
	- (a) Lift up on the ejector tab.
	- (b) Carefully slide the module forward and away from the backplane connection.
- **Step 6** Remove the fuses from the fuse and alarm panel. By removing the fuses, the system is not powered while you install and connect the DS3 subtending I/O card.
- **Step 7** Remove the coaxial cables from the four DS3 BNC connectors (TX1, RX1, TX2, and RX2) on the DS3 subtending I/O card.
- **Step 8** Use a Phillips-head screwdriver to remove the two backplane screws that hold the plastic ESD shield over the DS3 subtending I/O card. Keep these backplane screws and the plastic ESD shield for use when you replace the DS3 subtending I/O card.
- **Step 9** Use a one-quarter inch socket driver or wrench to remove the two additional standoff screws that are attached to the DS3 subtending I/O card.

**Step 10** Lift and disconnect the DS3 subtending I/O card from connector J48, a 96-pin DIN connector on the subtending host MC backplane. [Figure 13](#page-19-0) shows the DS3 subtending I/O card removal.

#### **Figure 13 DS3 Subtending I/O Card Removal**

<span id="page-19-0"></span>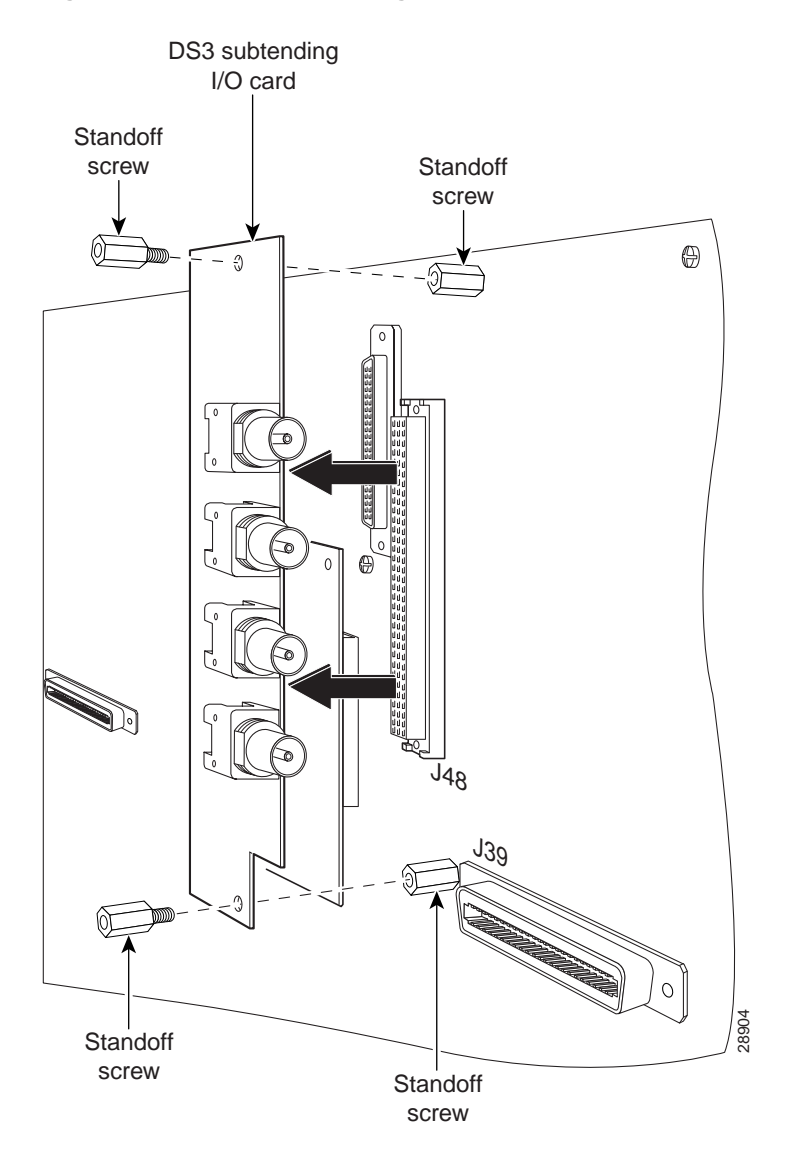

# 8.2 Replacing a DS3 Subtending I/O Card

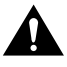

**Caution** Proper ESD protection is required whenever you handle Cisco DSLAM equipment. Installation and maintenance personnel should be properly grounded using ground straps to eliminate the risk of ESD damage to the equipment. Modules are subject to ESD damage whenever they are removed from the chassis.

Use the following steps to replace a DS3 subtending I/O card on a subtending host MC backplane:

**Note** Before you replace a DS3 subtending I/O card, please complete all of the steps in the ["Removing a DS3 Subtending I/O Card" section on page 19.](#page-18-1)

- **Step 1** Locate the two standoff screws that are above and below the MC connector J48. Tighten the standoff screws using a one-quarter inch socket driver or wrench.
- **Step 2** Position and align the holes on the DS3 subtending I/O card over the two standoff screws and gently press the DS3 subtending I/O card into the MC connector J48 on the subtending host MC backplane.

[Figure 14](#page-21-0) shows the DS3 subtending I/O card replacement procedures.

<span id="page-21-0"></span>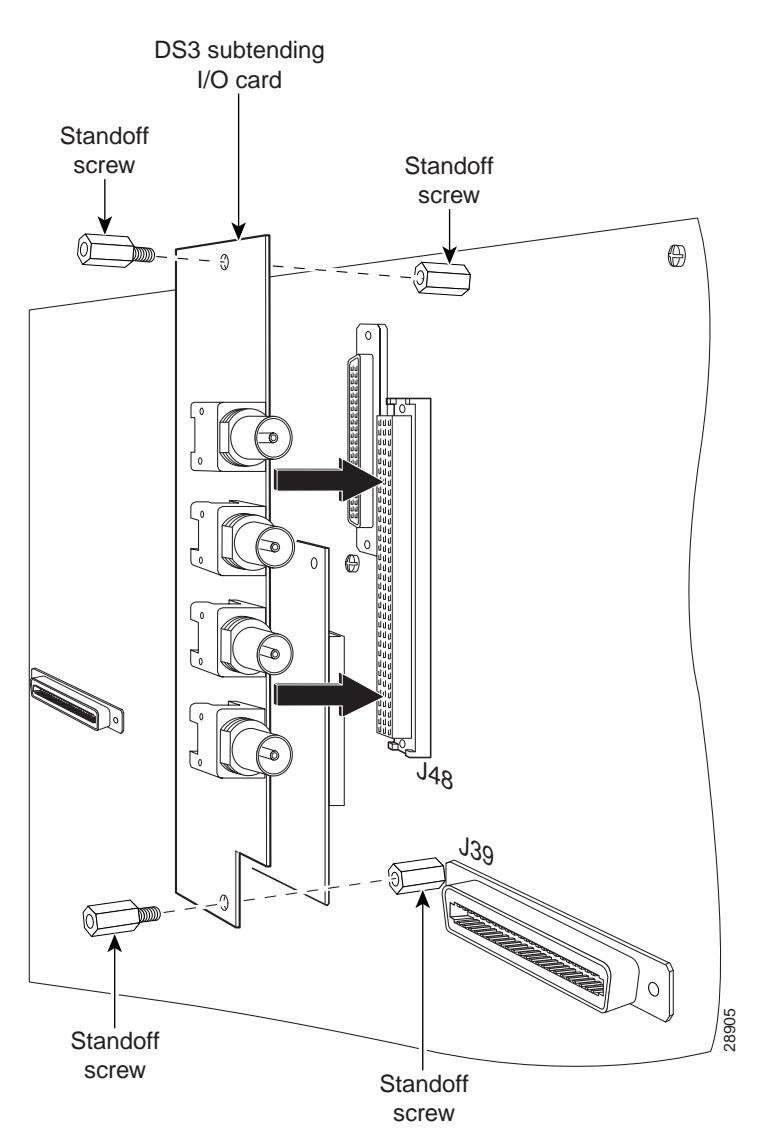

#### **Figure 14 DS3 Subtending I/O Card Replacement**

- **Step 3** Use a one-quarter inch socket driver or wrench to screw two additional standoff screws into the screw holes in the DS3 subtending I/O card and into the original standoff screws on the MC backplane. Tighten the standoff screws using a one-quarter inch socket driver or wrench.
- **Step 4** Locate the cable coming from the transmit DS3 BNC connector (TX) for the system I/O card on the subtended node MC.
- **Step 5** Attach the cable from Step 4 to the receive DS3 BNC connector (RX1) for the DS3 subtending I/O card on the subtending host MC.
- **Step 6** Locate the cable coming from the receive DS3 BNC connector (RX) for the system I/O card on the subtended node MC.

**Step 7** Attach the cable from Step 6 to the transmit DS3 BNC connector (TX1) for the DS3 subtending I/O card on the subtending host MC.

[Figure 15](#page-22-0) shows cabling from a DS3 subtending I/O card to a system I/O card.

**Note** If you have one subtending host MC with two subtended node MCs, the second subtended node MC system I/O card connects to the TX2 and RX2 DS3 BNC connectors on the DS3 subtending I/O card.

<span id="page-22-0"></span>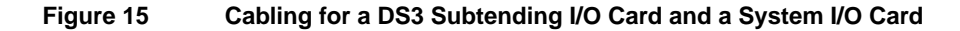

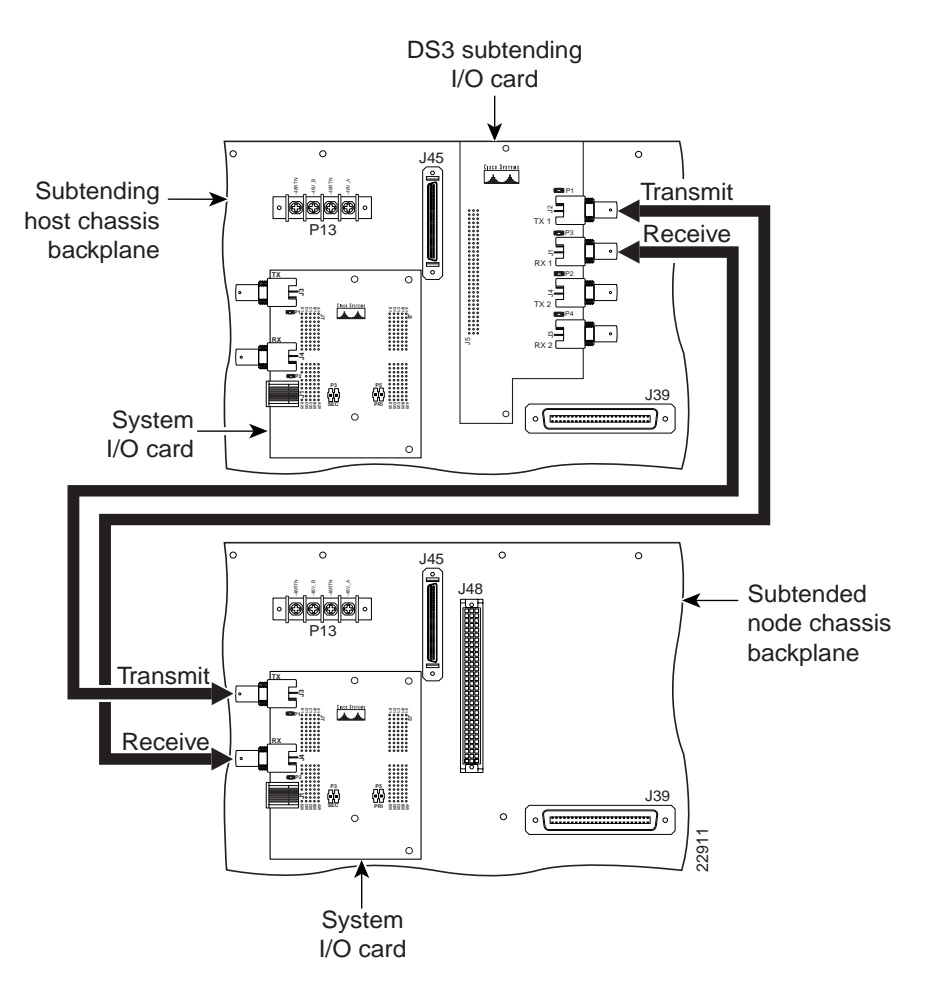

- **Step 8** Install the plastic ESD shield over the DS3 subtending I/O card using the following steps:
	- (a) Position the holes in the plastic ESD shield over the existing standoff screws installed on the DS3 subtending I/O card.
	- (b) Use a Phillips-head screwdriver and the backplane screws you removed in Step 8 of the ["Removing a DS3 Subtending I/O Card" section on page 19](#page-18-1) to attach the plastic ESD shield to the DS3 subtending I/O card (see [Figure 16](#page-23-0)).

#### **Figure 16 Plastic ESD Shield Installation**

<span id="page-23-0"></span>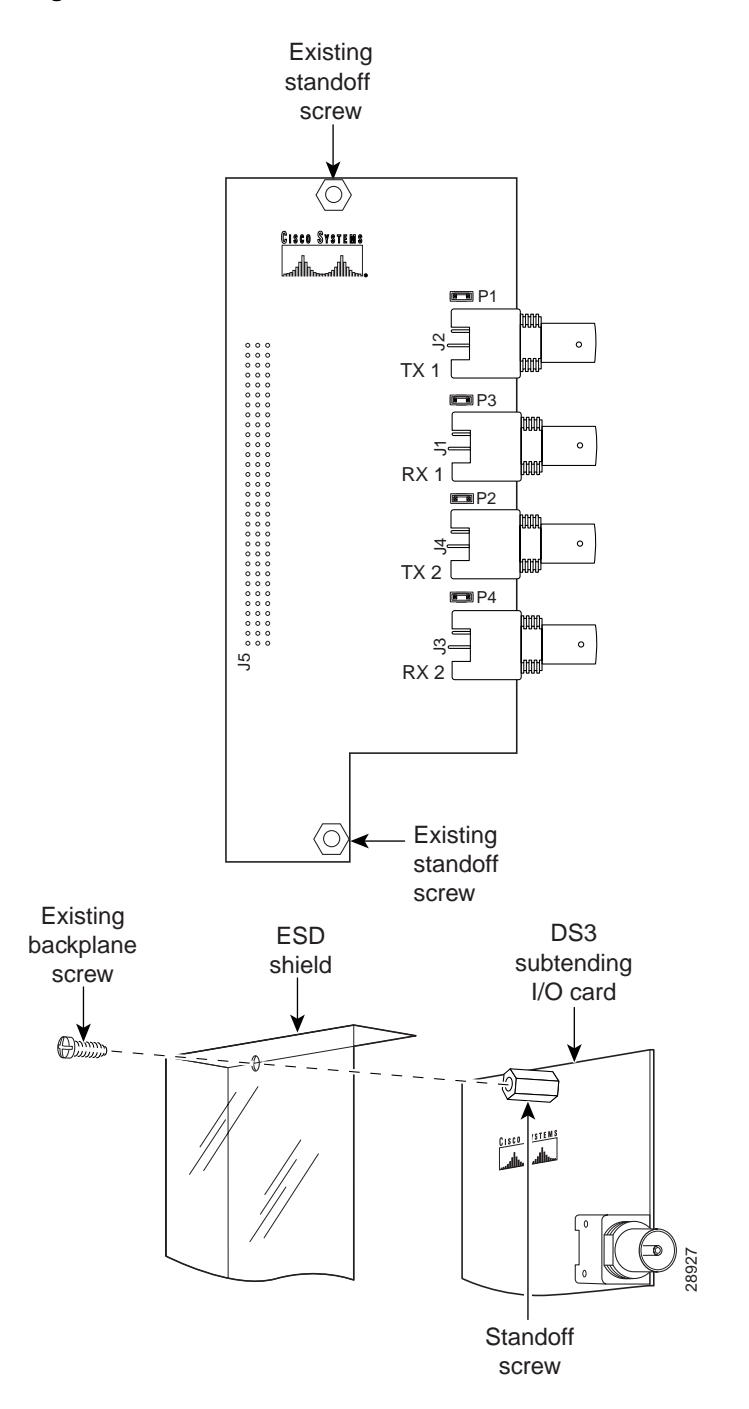

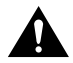

**Caution** If the modules are installed when you apply power to the system, you could damage the modules and the chassis.

- **Step 9** Reinsert the fuses in the fuse and alarm panel. When you reinsert the fuses, the system powers on.
- **Step 10** Reseat all of the modules in the MC, LCC, and PSC. It is important that you accomplish each step completely before moving on to the next step.

**Note** All modules must be fully seated in the chassis. A push on the faceplate of each module is required for the module to be fully seated.

- (a) Reseat the xTU-C modules in the MC.
	- Lift up on the ejector tab and gently apply pressure to the bottom of the faceplate while pushing the module into the slot.
	- Push on the faceplate of each module to fully seat the module.
	- Press down on the ejector tab to secure the module.
	- Reseat the remaining xTU-C modules using the same procedure. Repeat Step 10a for each module.
- (b) Reseat the NI module in the MC.
	- Lift up on the ejector tabs and gently apply pressure to the bottom of the faceplate while pushing the module into the slot.
	- Push on the faceplate of each module to fully seat the module.
	- Press down on the ejector tabs to secure the module.
- (c) Reseat the POTS modules in the PSC.
	- Lift up on the ejector tab and gently apply pressure to the bottom of the faceplate while pushing the module into the slot.
	- Push on the faceplate of each module to fully seat the module.
	- Press down on the ejector tab to secure the module.
	- Reseat the remaining POTS modules using the same procedure. Repeat Step 10c for each module.
- (d) Reseat the DS3 STM in the subtending host MC.
	- Lift up on the ejector tab and gently apply pressure to the bottom of the faceplate while pushing the module into the slot.
	- Push on the faceplate of each module to fully seat the module.
	- Press down on the ejector tab to secure the module.
- (e) Reseat the LIMs in the LCC.
	- Lift up on the ejector tab and gently apply pressure to the bottom of the faceplate while pushing the module into the slot.
	- Push on the faceplate of each module to fully seat the module.
- Press down on the ejector tab to secure the module.
- Reseat the remaining LIMs using the same procedure. Repeat Step 10e for each module.
- (f) Reseat the LIM controller module in the LCC.
	- Lift up on the ejector tab and gently apply pressure to the bottom of the faceplate while pushing the module into the slot.
	- Push on the faceplate of each module to fully seat the module.
	- Press down on the ejector tab to secure the module.
- (g) Reseat the SC module in the MC.
	- Lift up on the ejector tab and gently apply pressure to the bottom of the faceplate while pushing the module into the slot.
	- Push on the faceplate of each module to fully seat the module.
	- Press down on the ejector tab to secure the module. This causes each module in the MC to reset.
- (h) Verify that the Status LEDs on all modules are solid green (where applicable). This self-test procedure will take approximately 2 minutes. Verify that there are no alarms on the SC module (Alarm LED off). If the Status LEDs are not green after the self-test, refer to the *Cisco 6100 Series User Guide* for troubleshooting procedures.
- (i) Perform a software update using the ViewRunner software if the Status LEDs on the xTU-C modules or the NI module are flashing. Refer to the *ViewRunner for Windows Provisioning and Operation Guide* or the *ViewRunner for HP OpenView Provisioning and Operation Guide* for software upgrade procedures.
- **Step 11** Verify that the MC front door is attached to the MC and closed to achieve NEBS compliance. For more information on NEBS requirements, refer to the *Regulatory Compliance and Safety Information for the Cisco 6100 Series System* document.
- **Step 12** Close the optional rear door using the following steps:
	- (a) The rear door closes left to right (seen from the rear of the chassis). There are two latches on the rear door. Lift the two latches on the rear door as you close it. After the rear door is in place, release the latches. The rear door closes left to right (seen from the rear of the chassis).
	- (b) Align the two thumbscrews located on the rear door with two thumbscrew fasteners on the bracket. Tighten the thumbscrews to secure the rear door.

# <span id="page-25-1"></span><span id="page-25-0"></span>**9. Standards and Certifications**

[Table 1](#page-25-1) lists the DS3 subtending I/O card standards and certifications.

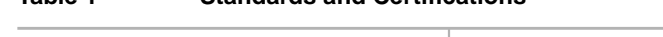

**Table 1 Standards and Certifications**

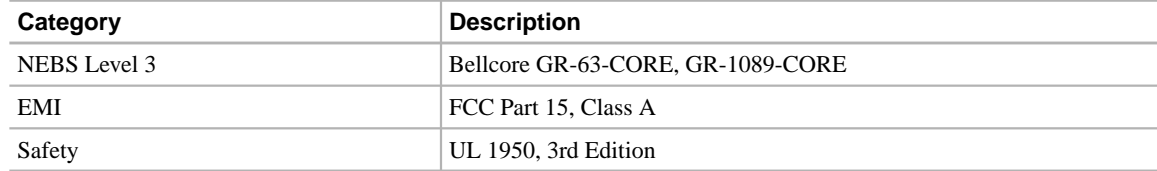

# <span id="page-26-0"></span>**10. Related Documentation**

The following sections list the CO and customer premises equipment (CPE) publications that relate to the Cisco DSL product family.

### 10.1 CO Publications

A complete list of all released Cisco 6100 Series system with NI-1 related documentation is available on the World Wide Web at

http://www.cisco.com/univercd/cc/td/doc/product/dsl\_prod/c6100/index.htm.

The following ViewRunner management software is used to provision and manage the Cisco 6100 Series system with NI-1. A complete list of all released ViewRunner documentation is available on the Word Wide Web.

- ViewRunner for Windows http://lbj.cisco.com/push\_targets1/ucdit/cc/td/doc/product/dsl\_prod/vrmgtsw/vr4w/index.htm
- ViewRunner for HP OpenView http://lbj.cisco.com/push\_targets1/ucdit/cc/td/doc/product/dsl\_prod/vrmgtsw/vr4ov/index.htm

### 10.2 CPE Publications

The Cisco CPE, also known as the Cisco 600 Series, is part of the Cisco end-to-end DSL product family. CPE comprises modems and routers at the customer site primarily used by home office and corporate LAN personnel. Most CPE uses the Cisco Broadband Operating System (CBOS) as its operating system. CBOS provides a comprehensive command set and web interface that allow you to configure your Cisco CPE modem or router.

A complete list of all released Cisco 600 Series documentation is available on the World Wide Web at http://www.cisco.com/univercd/cc/td/doc/product/dsl\_prod/c600s/index.htm.

# <span id="page-26-1"></span>**11. Cisco Connection Online**

Cisco Connection Online (CCO) is Cisco Systems' primary, real-time support channel. Maintenance customers and partners can self-register on CCO to obtain additional information and services.

Available 24 hours a day, 7 days a week, CCO provides a wealth of standard and value-added services to Cisco's customers and business partners. CCO services include product information, product documentation, software updates, release notes, technical tips, the Bug Navigator, configuration notes, brochures, descriptions of service offerings, and download access to public and authorized files.

CCO serves a wide variety of users through two interfaces that are updated and enhanced simultaneously: a character-based version and a multimedia version that resides on the World Wide Web (WWW). The character-based CCO supports Zmodem, Kermit, Xmodem, FTP, and Internet e-mail, and it is excellent for quick access to information over lower bandwidths. The WWW version of CCO provides richly formatted documents with photographs, figures, graphics, and video, as well as hyperlinks to related information.

You can access CCO in the following ways:

- WWW: http://www.cisco.com
- WWW: http://www-europe.cisco.com
- WWW: http://www-china.cisco.com
- Telnet: cco.cisco.com
- Modem: From North America, 408 526-8070; from Europe, 33 1 64 46 40 82. Use the following terminal settings: VT100 emulation; databits: 8; parity: none; stop bits: 1; and connection rates up to 28.8 kbps.

For a copy of CCO's Frequently Asked Questions (FAQ), contact cco-help@cisco.com. For additional information, contact cco-team@cisco.com.

**Note** If you are a network administrator and need personal technical assistance with a Cisco product that is under warranty or covered by a maintenance contract, contact Cisco's Technical Assistance Center (TAC) at 800 553-2447, 408 526-7209, or tac@cisco.com. To obtain general information about Cisco Systems, Cisco products, or upgrades, contact 800 553-6387, 408 526-7208, or cs-rep@cisco.com.

### <span id="page-27-0"></span>**12. Documentation CD-ROM**

Cisco documentation and additional literature are available in a CD-ROM package, which ships with your product. The Documentation CD-ROM, a member of the Cisco Connection Family, is updated monthly. Therefore, it might be more current than printed documentation. To order additional copies of the Documentation CD-ROM, contact your local sales representative or call customer service. The CD-ROM package is available as a single package or as an annual subscription. You can also access Cisco documentation on the World Wide Web at http://www.cisco.com, http://www-china.cisco.com, or http://www-europe.cisco.com.

If you are reading Cisco product documentation on the World Wide Web, you can submit comments electronically. Click **Feedback** in the toolbar and select **Documentation**. After you complete the form, click **Submit** to send it to Cisco. We appreciate your comments.

This document is to be used in conjunction with the documents listed in the ["Related Documentation"](#page-26-0) section.

Copyright © 1999, Cisco Systems, Inc. All rights reserved.

Access Registrar, AccessPath, Any to Any, AtmDirector, CCDA, CCDE, CCDP, CCIE, CCNA, CCNP, CCSI, CD-PAC, the Cisco logo, Cisco Certified Internetwork Expert logo, *CiscoLink*, the Cisco Management Connection logo, the Cisco Net*Works* logo, the Cisco Powered Network logo, Cisco Systems Capital, the Cisco Systems Capital logo, Cisco Systems Networking Academy, the Cisco Systems Networking Academy logo, the Cisco Technologies logo, ConnectWay, Fast Step, FireRunner, GigaStack, IGX, Internet Quotient, Kernel Proxy, MGX, Natural Network Viewer, NetSonar, Network Registrar, *Packet*, PIX, Point and Click Internetworking, Policy Builder, Precept, Secure Script, ServiceWay, SlideCast, SMARTnet, *The Cell*, TrafficDirector, TransPath, ViewRunner, VisionWay, VlanDirector, Workgroup Director, and Workgroup Stack are trademarks; Changing the Way We Work, Live, Play, and Learn, Empowering the Internet Generation, The Internet Economy, and The New Internet Economy are service marks; and ASIST, BPX, Catalyst, Cisco, Cisco IOS, the Cisco IOS logo, Cisco Systems, the Cisco Systems logo, the Cisco Systems Cisco Press logo, Enterprise/Solver, EtherChannel, EtherSwitch, FastHub, FastLink, FastPAD, FastSwitch, GeoTel, IOS, IP/TV, IPX, LightStream, LightSwitch, MICA, NetRanger, Post-Routing, Pre-Routing, Registrar, StrataView Plus, Stratm, TeleRouter, and VCO are registered trademarks of Cisco Systems, Inc. and/or its affiliates in the U.S. and certain other countries. All other trademarks mentioned in this document are the property of their respective owners. The use of the word partner does not imply a partnership relationship between Cisco and any of its resellers. (9909R)